# **WALTON HIGH**

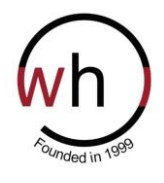

### *Leading Learning*

**Walnut Tree Campus: Fyfield Barrow Milton Keynes MK7 7WH Brooklands Campus: Fen Street Milton Keynes MK10 7HE**  Tel: 01908 677954

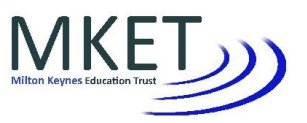

[www.waltonhigh.org.uk](http://www.waltonhigh.org.uk/)

Principal – Brooklands Andrew Bennett Executive Principal Michelle Currie Chair of Governors Ayser Asif Principal – Walnut Tree Sharon Alexander Business Manager Sukh Singh

28 September 2021

Dear Parent

Walton High launched our Firefly Virtual Learning Environment (VLE) to our students school-wide two years ago. This VLE allows students to access important learning resources from home, complete and submit homework tasks through the platform and act as a general point of interest for internal school information.

We also launched a Firefly Parent Portal, where you will be able to see up-to-date information about your child (or children) and also be kept informed of relevant school information that we hope you will find useful. In addition, attendance, achievement and behaviour data and school reports will now be provided electronically using the Firefly Parent Portal. You will receive a notification to indicate when a new report has been published for your child whilst the attendance and achievement and behavioural data will update daily. In order for you to gain access to this site, the school will set up an account on your behalf using the information we have on record. If you do not wish us to set up an account and share information in this way, please complete the form accompanying this letter. Parents are also reminded that by accessing the site you will be able to view confidential data related to your child, and will therefore be agreeing to the school's Acceptable Use Policy.

You will be able to log on from your PC, Mac, tablet or smartphone. Simply follow the instructions on the attached.

The address you will need to log onto the parent portal is [https://wh.fireflycloud.net.](https://wh.fireflycloud.net/) Your Parent Portal account is dependent on the school having your most recent email address; if you are expecting a change of email address, please indicate on the form overleaf.

To support your use of Firefly we are offering information and technical support evenings for parents on:

- 6 October 2021 at the Brooklands Campus.
- 7 October 2021 at the Walnut Tree Campus

You are invited to attend which ever time and campus suits you best. Please indicate overleaf your preferred time should you wish to join us. Please feel free to bring along your iPhone, iPad, tablet, laptop etc.

Yours sincerely

 $\sqrt{1-\frac{1}{2}}$ 

Mrs S Turner Assistant Principal

**Walton High is operated by Milton Keynes Education Trust which is a charitable company limited by guarantee and registered in England and Wales. Company number 7663689. The Registered Office is at Walton High, Fyfield Barrow, Milton Keynes, MK7 7WH** 

## **How to login and use your Firefly account**

1. Access Firefly through the icon on our school website [\(https://www.waltonhigh.org.uk//\)](https://www.waltonhigh.org.uk/)) or directly via [https://waltonhigh.fireflycloud.net/dashb](https://waltonhigh.fireflycloud.net/dashboard) [oard](https://waltonhigh.fireflycloud.net/dashboard) 

# 2. Select **Logging in for the first time? Activate your account.**

3. Enter the email address that the school holds on record for you and then select **Activate account**.

An activation email will be sent you to your email address

4. Check your email inbox including spam filters. Use the email to **Activate account** where you will be required to set up a password.

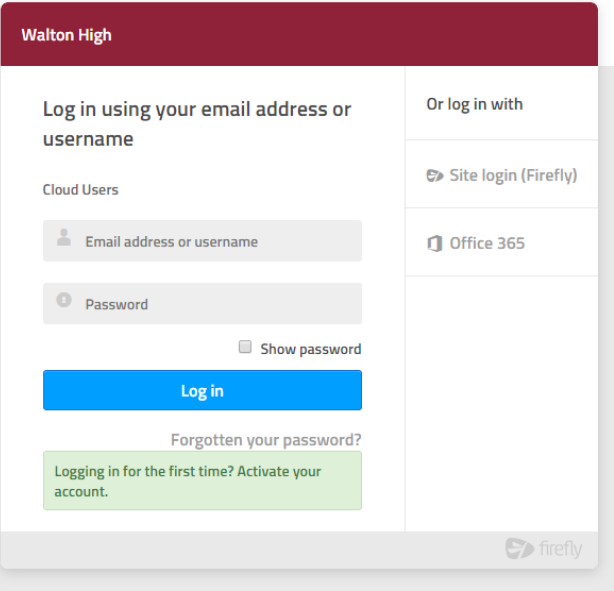

Firefly is available on all your devices and is downloadable for Apple and Android via the relevant store. Help videos can be found for each platform via the links in the table below.

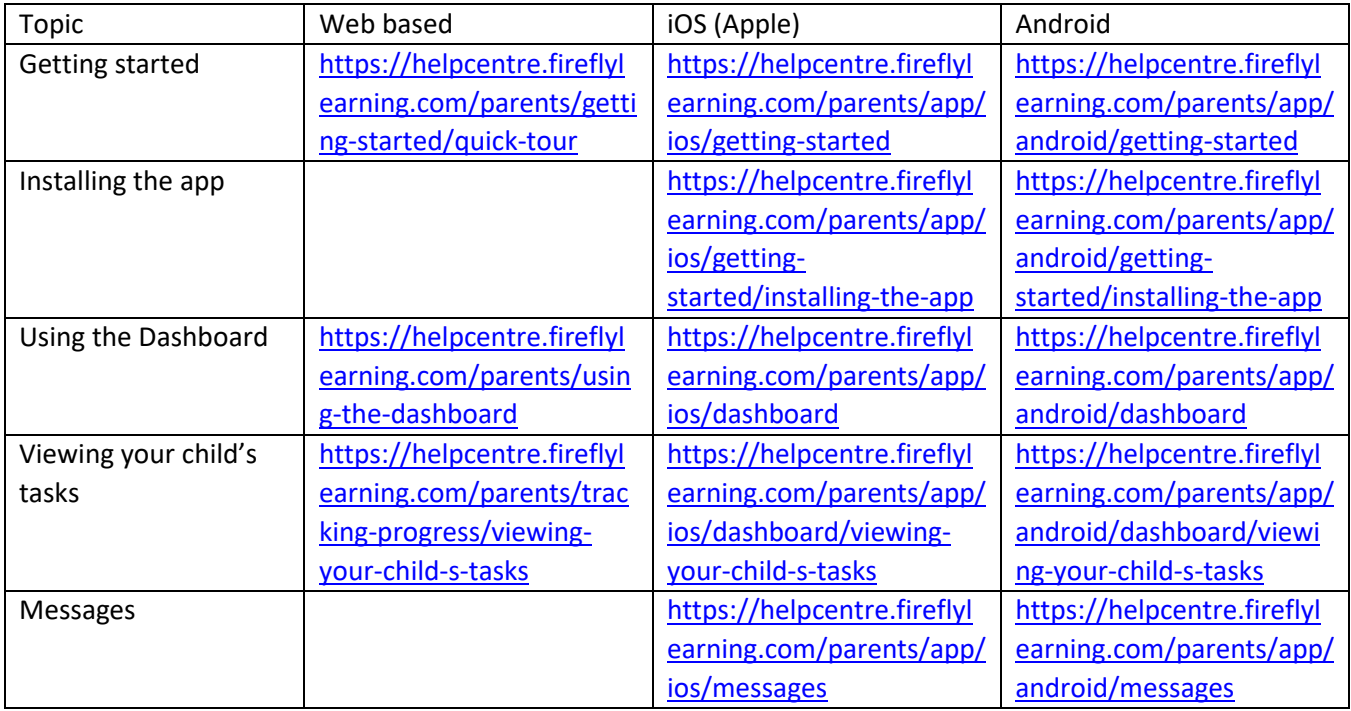

**Walton High is operated by Milton Keynes Education Trust which is a charitable company limited by guarantee and registered in England and Wales. Company number 7663689. The Registered Office is at Walton High, Fyfield Barrow, Milton Keynes, MK7 7WH** 

# **Please complete and return via the Red Box in Student Services by 1 October 2021**

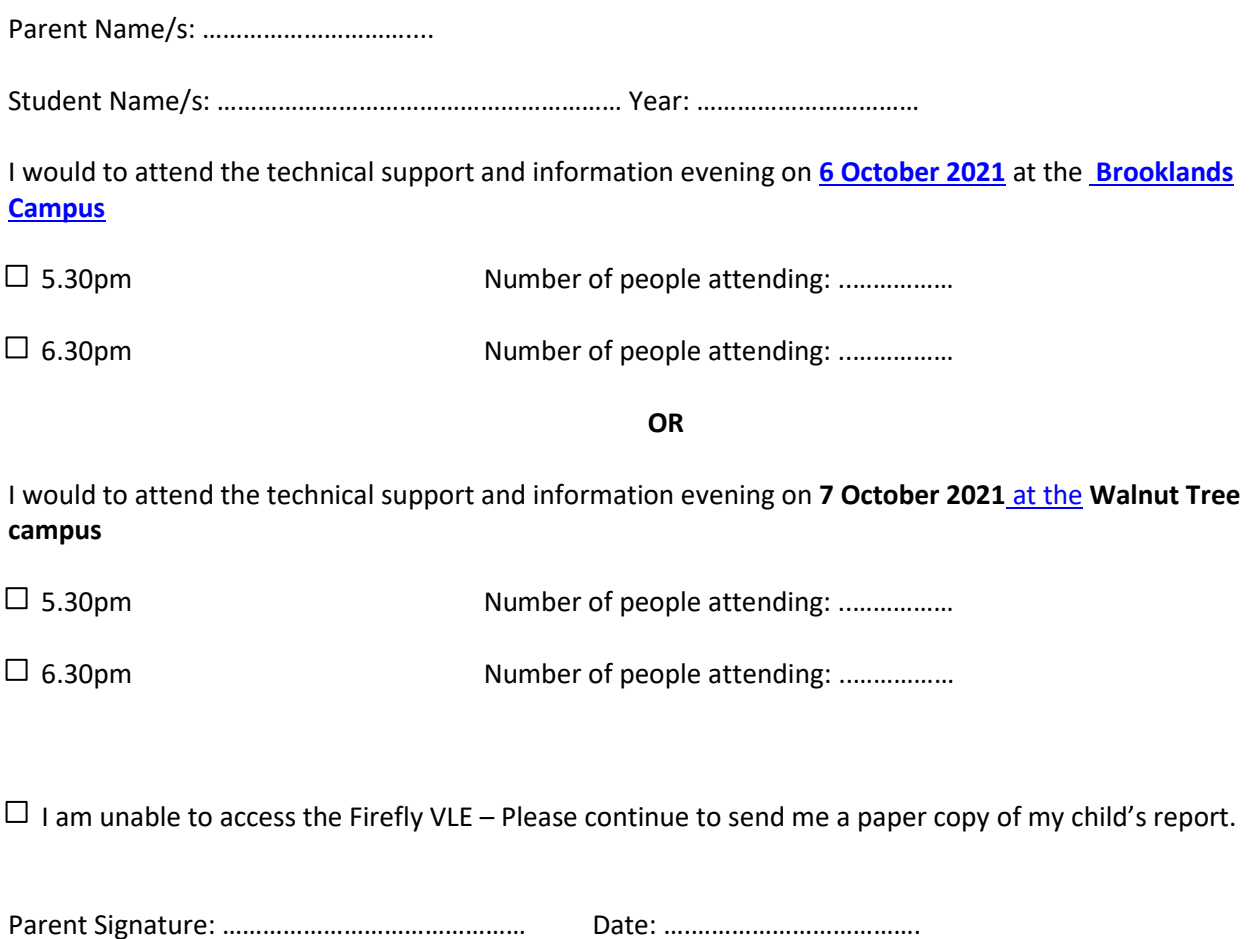